# **larplattformen.sodertalje.se**

*Registrering på Lösenordsportalen*

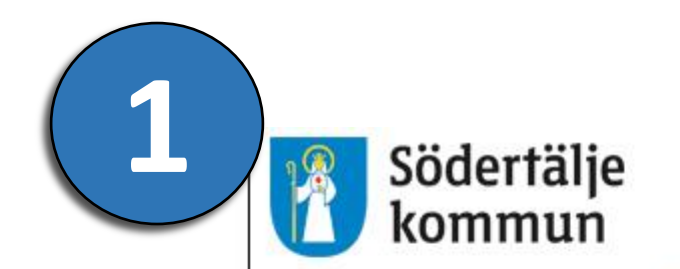

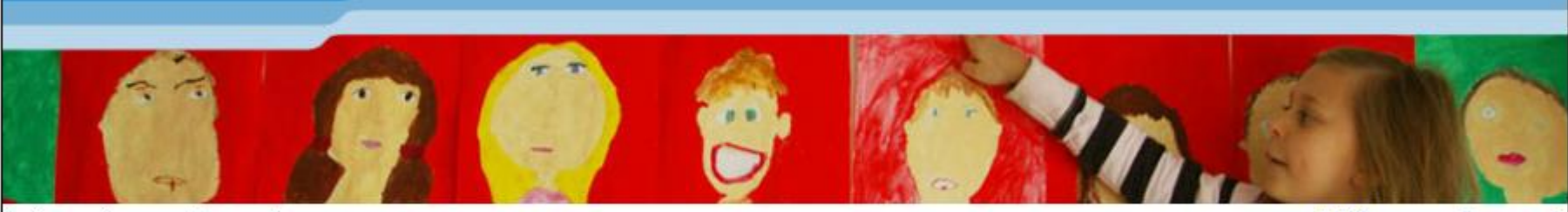

Inloggad som: akomorsk

Hjälp Logga ut

#### Välkommen till portalen för molntjänster.

De program du har tillgång till visas nedan. För att starta ett program, klicka på länken.

### OBS!

Om du glömmer bort ditt lösenord kan du återställa det själv via webben. För att kunna återställa ditt lösenord behöver du registrera ett mobilnummer som vi kan skicka en återställningskod till med SMS. Klicka på länken till<br>vänster och registrera dig! Om du nyligen registrerat dig kan du bortse från detta meddelande.

plattforme

Lärplattformen Skolplatsen

 $\odot$ 

Skolplatsen

Registrera dig!

> För att kunna byta ditt lösenord i framtiden behöver du registrera dig -Klicka på länken.

4.11.2 AP#3

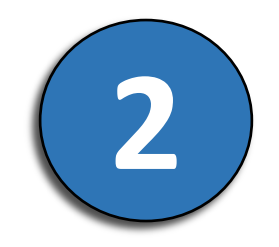

## **Söderfälje**<br>Kommun

### Registrering:

Om du glömmer ditt lösenord så kan du enkelt själv byta lösenord utan att behöva ringa till Helpdesk.

Klicka 'Nästa' för att starta registreringsprocessen.

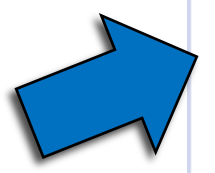

Nästa

Klicka på Nästa för att starta registreringen.

@ 2012 Microsoft Corporation. All Rights Reserved. | Om

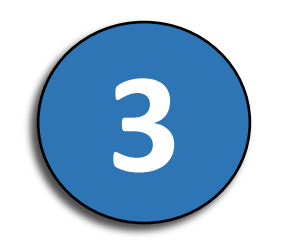

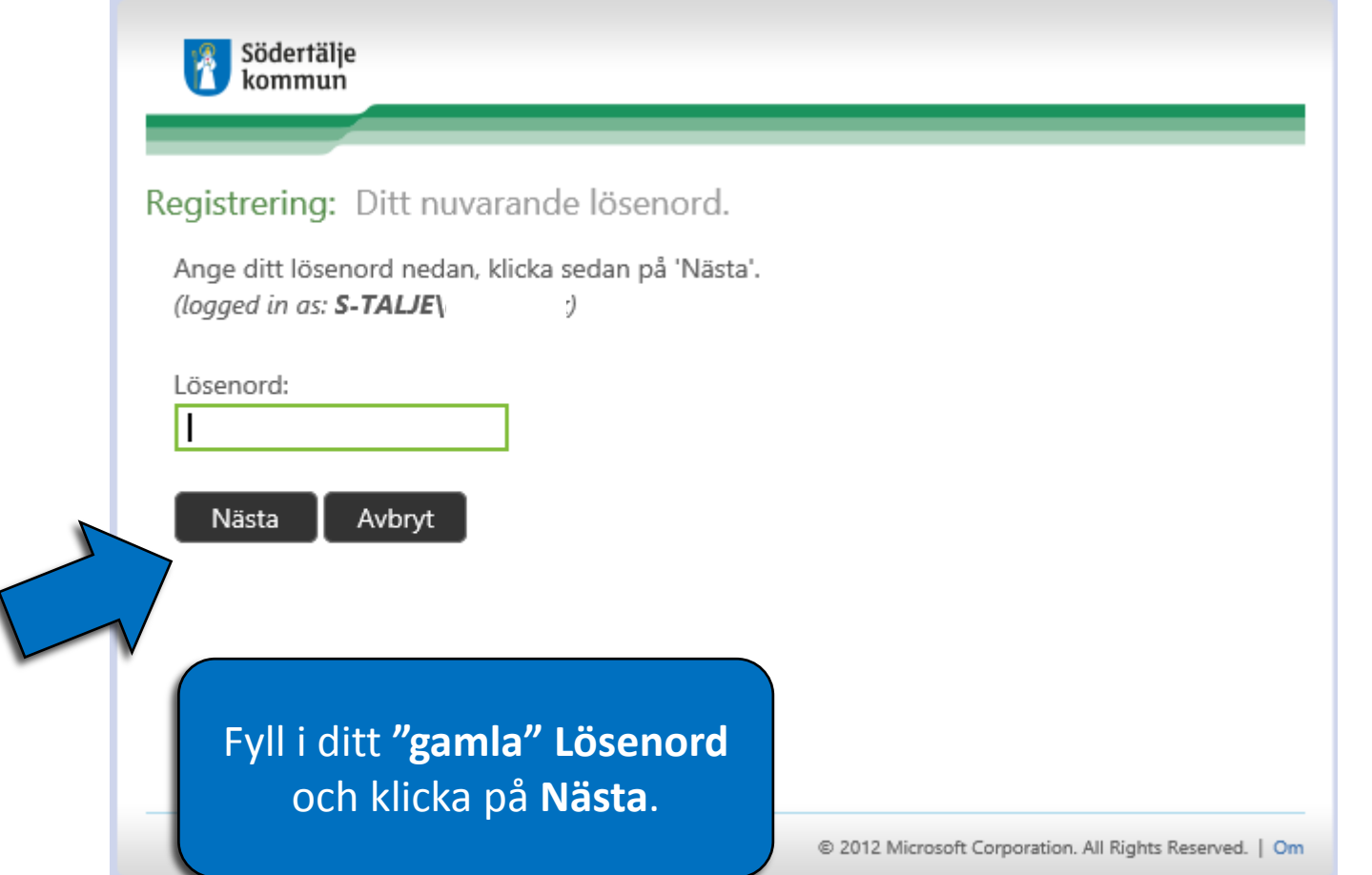

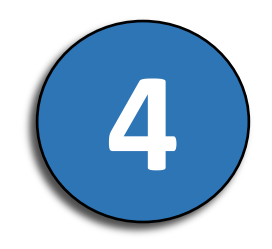

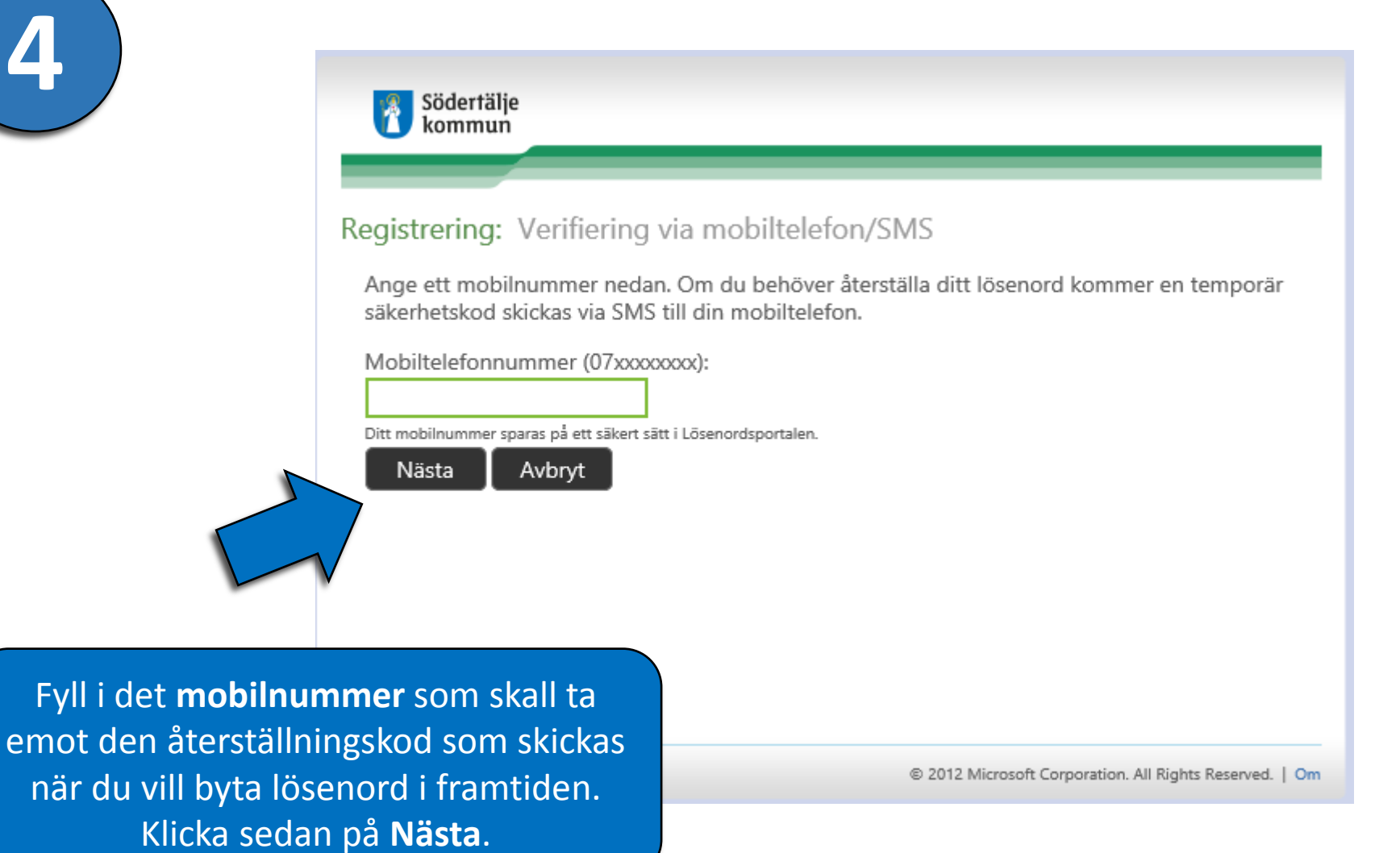

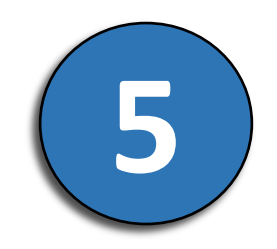

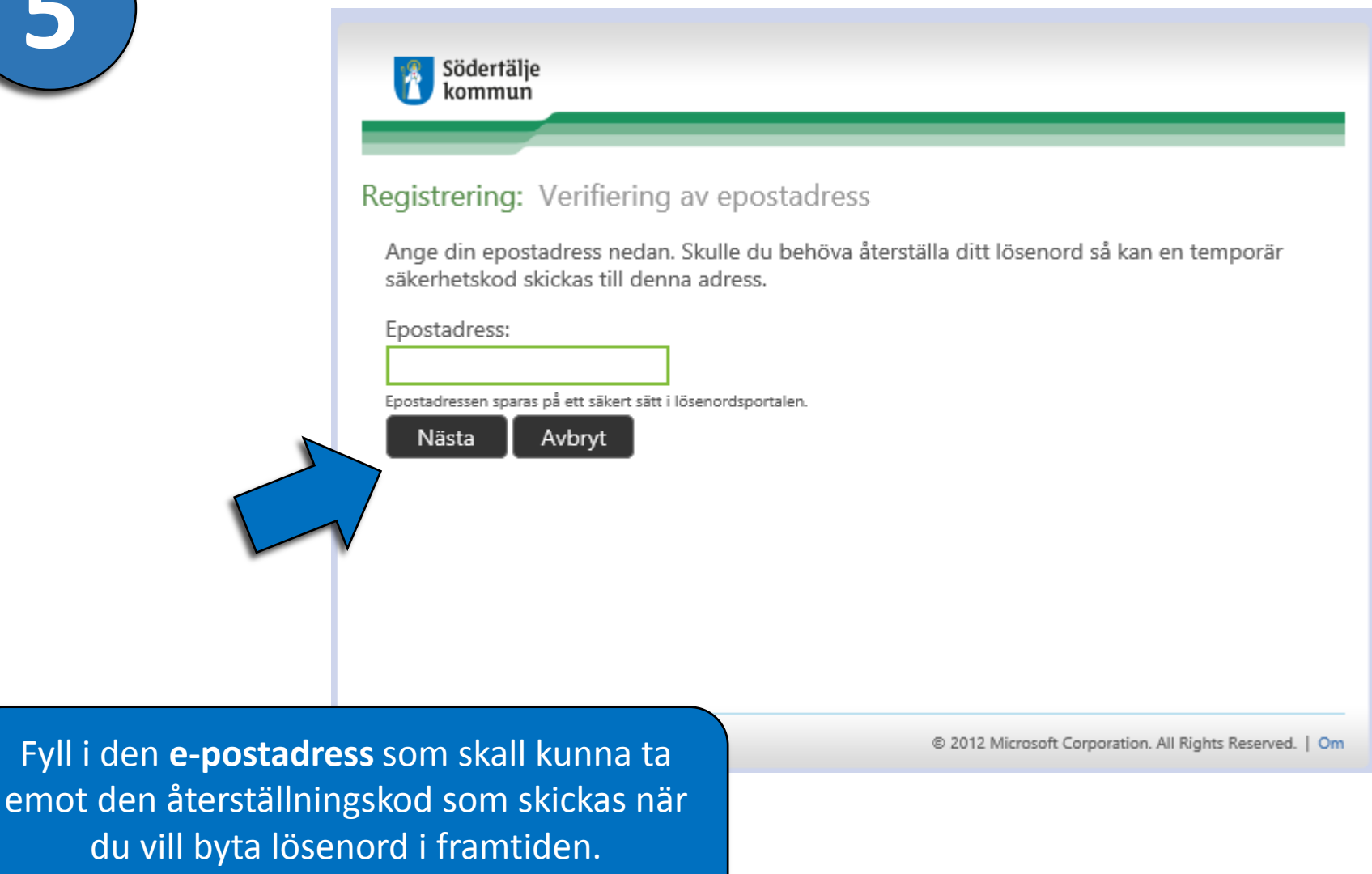

Klicka sedan på **Nästa**.

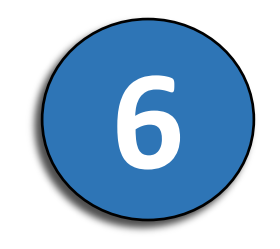

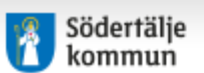

### Färdig: Du är nu registrerad i Lösenordsportalen

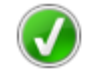

Om du mot förmodan skulle behöva återställa ditt lösenord:

- 1. Gå till lösenordsportalen
- 2. Verifiera din identitet
- 3. Ange ett nytt lösenord

Registreringen är klar!

@ 2012 Microsoft Corporation. All Rights Reserved. | Om